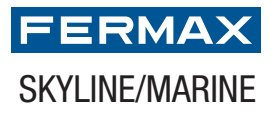

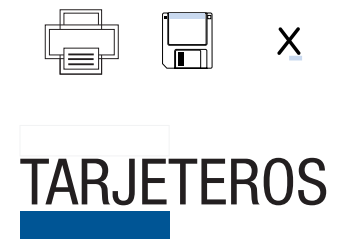

## TARJETERO DIRECTORIO SKYLINE/MARINE 2 COLUMNAS BLANCO

Pulse sobre los campos de texto que quiera modificar

- 1. Rellene los campos
- 2. Imprima el directorio
- 3. Inserte en la placa

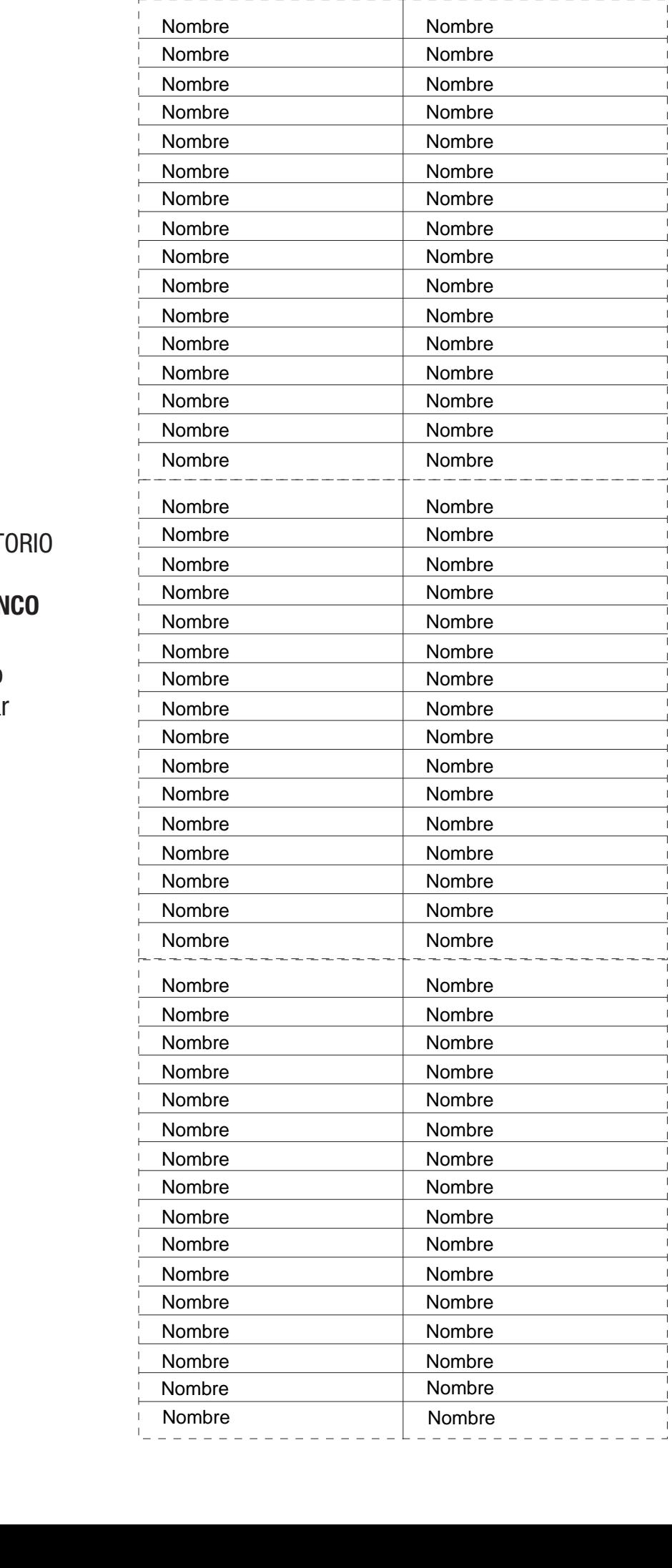